#### Interaktive Webseiten mit PHP und **MySQL**

Sommersemester 2003Martin EllermannHeiko Holtkamp

# PHP Einführung (28.4.03)

- •**Quellen**
- •Grundsätze / Konzepte von Webprogrammiersprachen
- •Was ist PHP? / Geschichte
- $\bullet$ Funktionsweise
- $\bullet$ **Syntax**
- Variablen
- Typen (Boolean, Integer, Float, String, Array)
- •Typkonvertierung
- $\bullet$ Operatoren
- $\bullet$ Einige Beispiele

# PHP Einführung (Forts.)

- •Kontrollstrukturen
- $\bullet$ Ausgewählte Funktionen
- $\bullet$ Operationen mit Dateien
- $\bullet$ Operationen auf Arrays
- $\bullet$ Erzeugen von mit Grafiken
- •html Formulare
- $\bullet$ Beispiele

#### Kontrollstrukturen

- $\bullet$  Kontrollstrukturen sind die elementaren Bestandteile einer Programmiersprache
- Sie steuern den Ablauf eines Programms
- • Kontrollstrukturen in PHP:
	- if Bedingung
	- ifelse Bedingung
	- switch … case
	- Schleifen:
		- while, do-while, for, foreach

# if - Bedingung

- $\bullet$  Mir der if Bedingung wird entschieden, ob Voraussetzungen für die Ausführung von Programmteilen erfüllt werden.
- $\bullet$ Die Syntax der if – Bedingung

```
if (Bedingung)
{
 Wird ausgeführt, wenn Bedingung wahr.
}
```
#### Beispiel für if

- $$a = 2;$
- $$b = 1;$

```
if ($a>$b) 
  { 
 print "a ist groesser als b"; 
  $b = $a;}
```
# Vergleichsoperatoren

Vergleichoperatoren zum Steuern von

Kontrollstrukturen

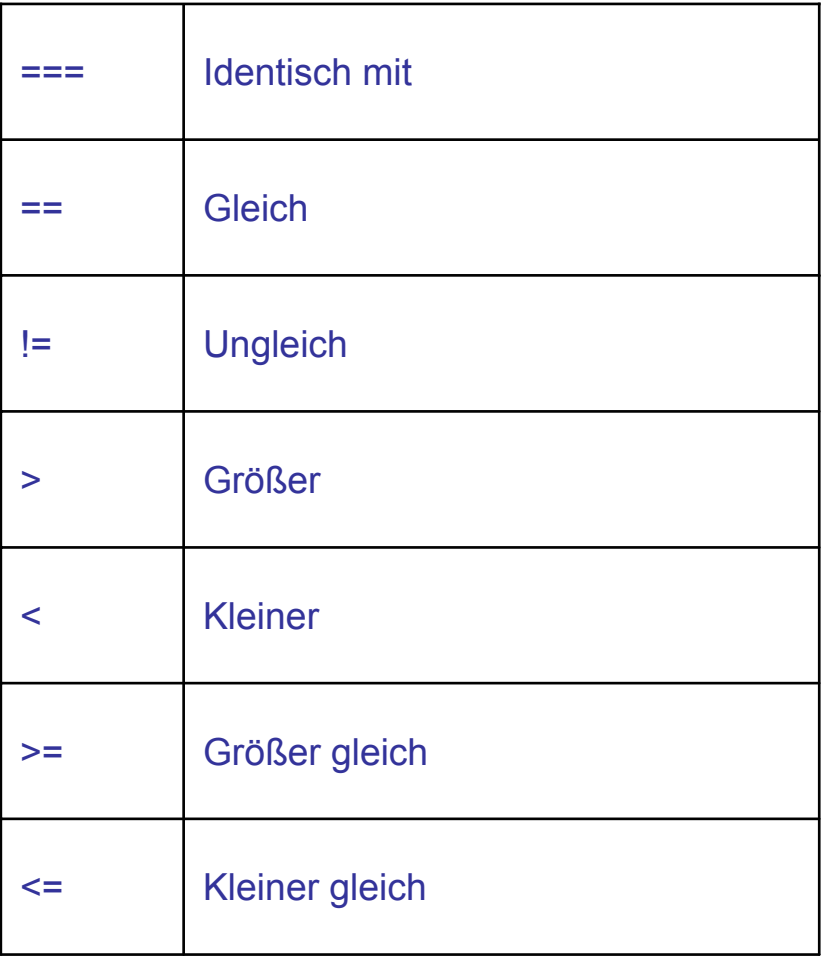

# Logische Operatoren

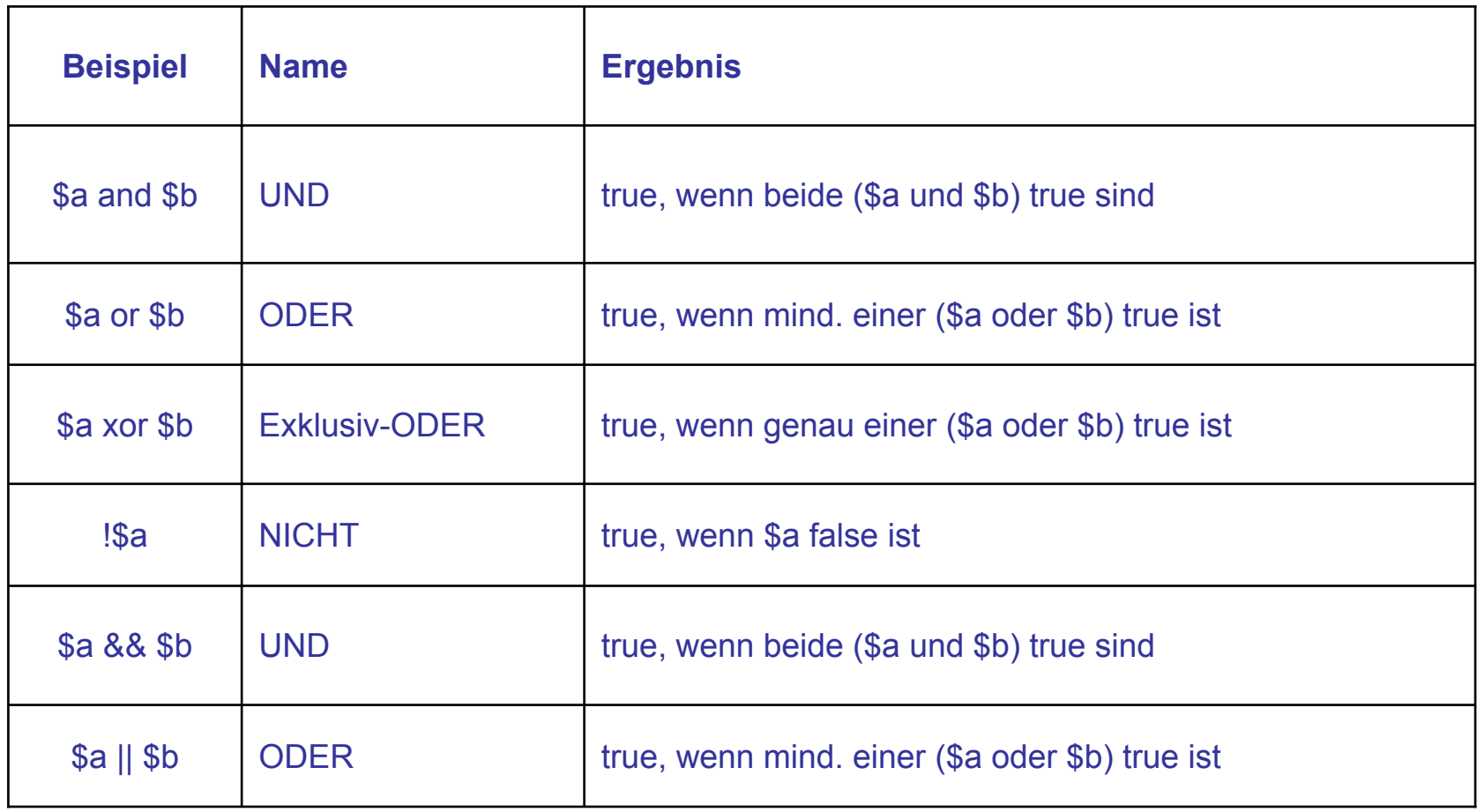

# if – else - Bedingung

• Der else Zweig einer if Anweisung wird durchlaufen, wenn die Bedingung als falsch ausgewertet wurde

```
if (Bedingung)
    {
   Wird ausgeführt, wenn Bedingung wahr.
    }
else{
   Wird ausgeführt, wenn Bedingung falsch
    }
```
#### if – else - Bedingung

```
if ($a>$b) 
print "a ist groesser als b"; 
if (<i>sa</i><=<i>sb</i>)print "a ist nicht groesser als b";
```
...oder aber den ELSE-Zweig verwenden:

```
if(Sa>5b)print "a ist groesser als b"; 
else print "a ist nicht groesser als b";
```
#### elseif

 $\bullet$  Mit Hilfe von elseif lässt sich prüfen, ob eine Variable einen bestimmten Wert angenommen hat

```
if (\$a > $b){ 
  print "a ist groesser als b"; 
   } 
elseif (<math>\xi a == \xi b</math>){ 
  print "a ist gleich b"; 
   } 
else{
  print "a ist kleiner als b"; 
   }
```
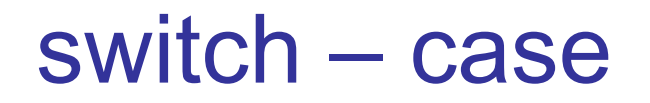

• Mit switch - case lassen sich alternativ zu if - else einfache Bedingungen prüfen. Hier kann leicht überprüft werden, ob z.B. eine Variable einen bestimmten Wert angenommen hat.

```
Switch ($farbe)
{
  Case "rot":
  //Anweisung
  BreakCase "blau":
  //Anweisung
  BreakCase "gelb":
  //Anweisung:
  Break}
```
#### Schleifen

- $\bullet$  Schleifen werden benötigt um Programmteile mehrfach durchlaufen zu lassen.
- $\bullet$ Eine Laufvariable legt dabei die Häufigkeit der Durchläufe fest
- $\bullet$  Schleifen ohne feste Laufvariable werden durch eine Bedingung gesteuert.
- $\bullet$  Der Zustand des logischen Ausdrucks bestimmt, ob die Schleife weiter durchlaufen wird oder nicht.

#### while Schleife

• Die while Schleife ist eine Schleife mit Eintrittsbedingung und wird so lange ausgeführt, wie die Bedingung wahr ist.

```
while (Bedingung)
{
Code für die Schleife}
```

```
Beispiel:
$i=1;while ($i<=10) 
{ 
print $i++; 
}
```
#### do while Schleife

• Die do while Schleife ist eine Schleife mit Austrittsbedingung. Die Schleife wird einmal durchlaufen, bevor die Abbruchbedingung durchlaufen wird.

do{ Anweisung } while (Bedingung)

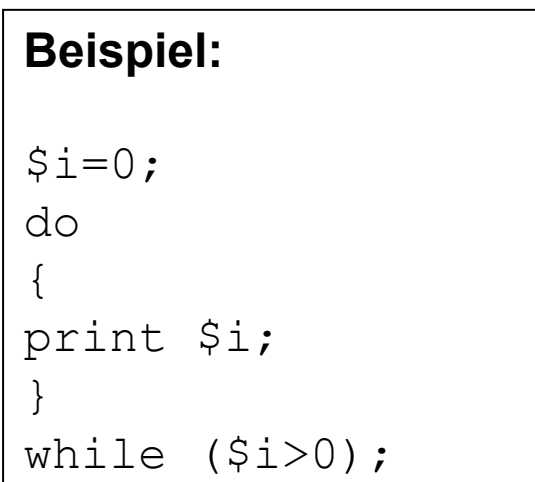

#### Funktionen

- 2 Arten
	- Vordefinierte interne Funktionen $\rightarrow$  PHP Dokumentation
	- –Benutzerdefinierte Funktionen

### Funktionen

• Aufbau einer Funktion

Rueckgabe wert funktionsname (Parameter 1, Parameter 2);

- Es gibt hierbei keine Unterscheidung zwischen Groß und Kleinschreibung, in Klammern Beginn und Ende der Parameterliste
- Funktionendefinition in der PHP Dokumentation:

(rueckgabetyp) funktionsname (param\_typ param)

# Vordefinierte Funktionen

- Zeichenkettenfunktionen
- •Mathematische Funktionen
- •Datums- und Zeitfunktionen
- •Arrayfunktionen
- •Dateisystemfunktionen
- $\bullet$ Bildfunktionen
- •Sitzungssteuerung
- •Netzwerk, Verschlüsselung, URL, XML, PDF, Mail, etc.

#### Selbstdefinierte Funktionen

• .. erlauben dem Entwickler eigene Codefragmente zu erstellen, die bestimmte Aufgaben erfüllen sollen. Insbesondere häufig wiederkehrende Aufgaben lassen sich elegant mit eigenen Funktionen lösen.

```
function start_table($border)
    {
    echo "<table border=$border>\n";
    }
```

```
start table(1);
```
#### Zeichenkettenfunktionen

- $\bullet$  Filtern von tags z.B. in Formulareingaben string strip tags (string str[, string allowable\_tags])
- Hinzufügen von Anführungszechen um Strings string addslashes(string str)
- Einen Teil eines String extrahieren string substr(string str, int start[, int length])
- String mit MD5 verschluesseln string MD5(string str)

#### Zeichenkettenfunktionen

- • Zeichenlänge eines String ermitteln string strlen(string str)
- • String in Kleinbuchstaben umwandeln string strlolower (string str)
- • String in Großbuchstaben umwanden String string strtoupper (string str)
- $\bullet$  Der erste Buchstabe des String als Großbuchstabe string ucfirst (string str)

### Zeichenkettenfunktionen

• Einzelne Elemente des String (anhand eines Trennzeichens) in einem Array einsammeln

array explode(string separator, string str)

- $\bullet$  Ein Array in einen String umwandeln string implode(string separator, array arr)
- • Die Position eines String (needle) in einem anderen String (haystack)

int strpos(string needle, string hairstack [, int offset])

- Wird keine Übereinstimmung gefunden, dann wird False zurückgegeben
- •Zwei Sting Elemente vergleichen

bool Strcmp(string str1, string str2[,int tocompare])

- •Arbeiten mit Dateien und (Unter-) Verzeichnissen
- Funktionen auf dem Dateisystem
	- Lesen und schreiben in einer Datei
	- –Erstellen von Dateien und Verzeichnissen
	- Speichern und Lesen von Dateien
- •Dateizugriffsrechte auf dem Server beachten!

• Öffnen einer Datei oder eines URL

int fopen(string filename, string mode)

- •Fopen liefert einen Filepointer zurück!
- Der zweite Parameter bestimmt den Modus, in dem die Datei geöffnet wird

#### Modi von fopen:

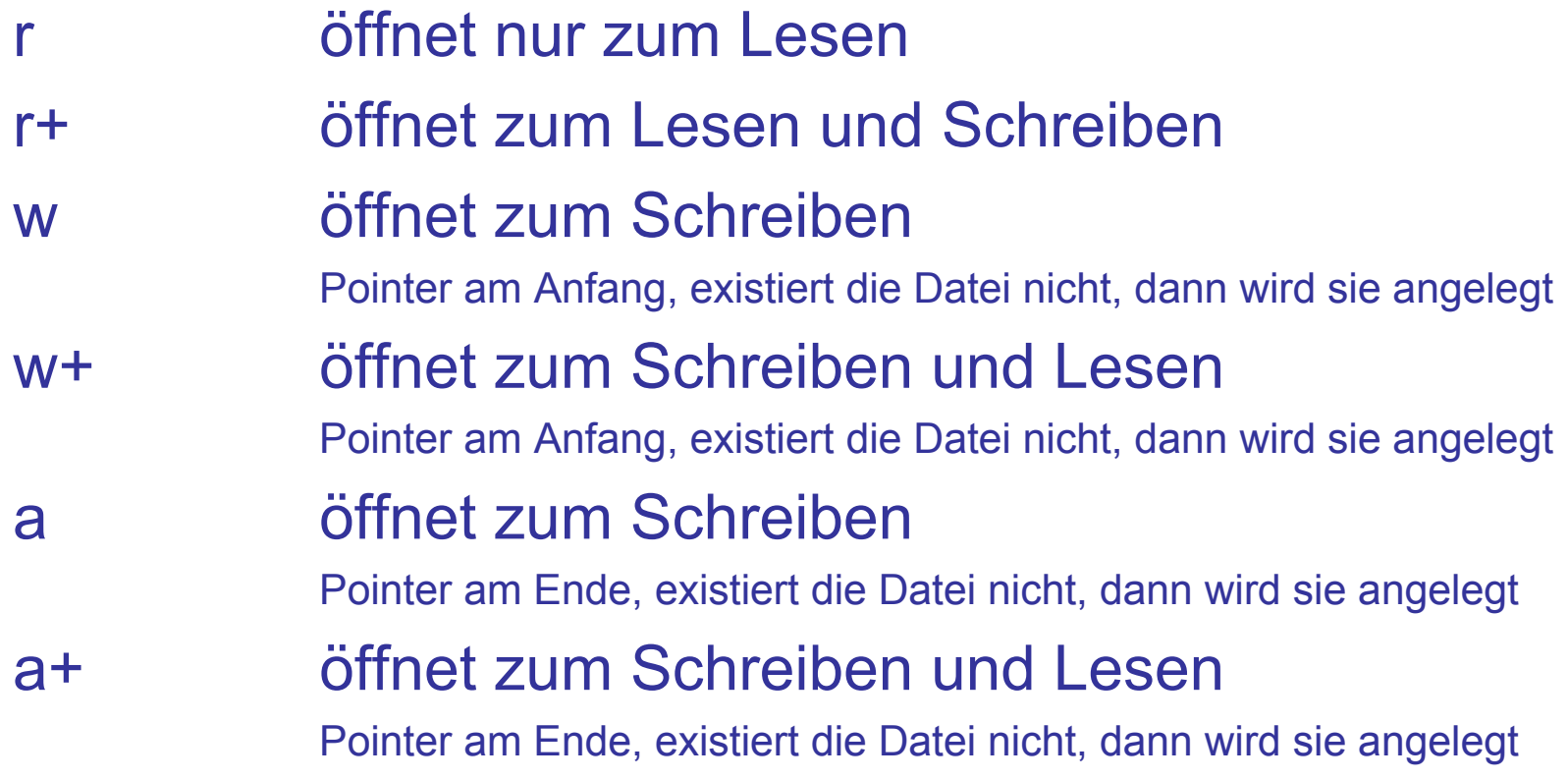

- • Dateityp ermitteln string filetype(string filename)
- Schließen eines Filehandleint fclose(int fp)
- Zeiger am Dateiende? int feof(int fp)
- Einlesen einer Dateistring fread()
- • Einlesen einer Zeile einer Dateistring fgets(int fp, int length)
- Zeilenweises Auslesen einer ganzen Datei array file (string filename [, int use include path])

#### Arrayfunktionen

- Funktionen zum Manipulieren und Auswerten von Arrays und Arrayinhalten
	- Zählen des Elemente eines Array (Keine Arrayfunktion!) int count (mixed var)

#### Arrayfunktionen

• Zusammenführen zweier oder meherer Arrays

array array merge(array arr1, array  $arr2$ [,  $array$  ...])

- Anfügen eines Elementes an das Ende eines Array array push(array arr, mixed var)
- $\bullet$  Rückgabe und Löschen des letzten Wertes eines Array mixed Array\_pop (array arr)
- • Zufällige Auswahl einer oder mehrerer Elemente eines Array mixed array\_rand(array input[, int num required])

- $\bullet$  Mit PHP lassen sich Grafiken im gif, jpeg, png und wbmp Format dynamisch erzeugen.
- • Die Funktionen zur Generierung von Grafiken sind an die Erstellung von Vektorgrafiken angelehnt.
- $\bullet$ Benötigt wir die GD Bibliothek
- $\bullet$ Verfügbar sind Versionen mit und ohne Unterstützung für GIF
- $\bullet$  Für die Erzeugung von Bildern werden immer 2 Dateien benötigt. Eine zur Ausgabe der <img> Tags und eine zur Erzeugung der Bilddaten.

- •Einfügen einer php Grafik:
- $\bullet$  $\langle \text{img src} = \text{image}.\text{php} \rangle$
- • Die Datei zur Erzeugung der Bilddaten darf nur Informationen zum Bildaufbau enthalten.

```
<?php
  $img = imagecreate(80, 80);$bcolor = imagecolorallocated(Simg, 0, 0);imagerectangle($img, 0,0,79,79, $bcolor);
  header (\sqrt{a} content-type: image/png";
  imagepng($img);
  imagedestroy($img);
?>
```
#### •imagecreate

Erzeugt ein neues Bild. Das Bild ist zunächst leer und wird dann mit anderen Funktionen "gefüllt".

- •imagegif, imagepng, imagejpg, imagewbmp
- $\bullet$  ..gibt das Bild an den Browser aus und bestimmt das Grafikformat
	- Achtung: Die Funktionen existieren immer, es hängt aber vom Typ der Bibliothek ab, welche Formate unterstützt werden.

- • Einfache Linieimageline
- $\bullet$  Gestrichelte Linieimagedashedline
- $\bullet$ Pinseltyp
- $\bullet$ imagesetbrush
- $\bullet$ Rechteck
- $\bullet$ imagerectangle
- $\bullet$ Ein einzelnes Pixel setzen
- $\bullet$ imagesetpixel
- $\bullet$ Text mit eingebautem Font erzeugen
- $\bullet$ imagestring
- Farbe in der Farbtabelle zuweisen
- $\bullet$ imagecolorallocate

# Html Formulare

- Um eine Anwendung mit Daten des Anwenders zu versorgen, dann müssen die Daten eingegeben werden können.
- Hierfür werden html Formulare verwendet
- • Als Eingabeelemente stehen
	- Textzeile, -feld
	- Checkbox
	- Radiobutton
	- File

#### zur Verfügung

# Html Formulare

- • Weitere Formularelemente
	- Submit
	- Reset
	- Image
	- Hidden
	- Bedeutung der Attribute
		- Size  $\rightarrow$  Länge des Feldes in Standardzeichen
		- Value  $\rightarrow$  Vorbelegter Wert oder Beschriftung
		- $\bullet$ Name → Name nach dem ein Element im Skript identifiziert werden kann
		- Checked  $\rightarrow$  Element ist Aktiv
		- Src  $\rightarrow$  Ort an dem sich das Bild befindet

# html Formulare

- Auswerten von Formulareingaben
	- Werden mit einem html Formular Daten übergeben, so erkennt dies php selbstständig
	- Die Felder eines verschickten Formulars werden beim Laden der Empfängerseite (angegeben im action-Teil des Formulars) automatisch in Variablen gleichen Namens verwandelt, auf die man im Verlauf des Script-Hauptteils direkt zugreifen kann.
	- Will man auf solche Variablen auch in Funktionen zugreifen, ohne sie global definieren zu müssen, kann man ab PHP 4.2 die globalen Arrays \$\_GET und \$\_POST je nach Übergabeart, verwenden.

# html Formular Beispiel

```
<form action="php_formular.php" method="post">
Datum:<input type="text" name="new_datum" size="10">
```

```
Termin:<input type="text" name="new_termin" size="20">
```

```
<input type ="submit" value="Eingeben">
```
…

…

```
<input type ="reset" value="Zurücksetzen">
</form><?php
  echo "Eingabe:<p>";
  echo $new_datum;
  echo "<p>";
  echo $new_termin;
  2
```
# Termin

- Am 19. Mai findet um 16.00 Uhr die Vergabe der Projekte statt.
- Eigene Projektvorschläge müssen vorher mit uns besprochen werden!

#### Danke für eure Aufmerksamkeit!